# **Prontuario per la programmazione di mBot**

Versione V01

#### Sommario

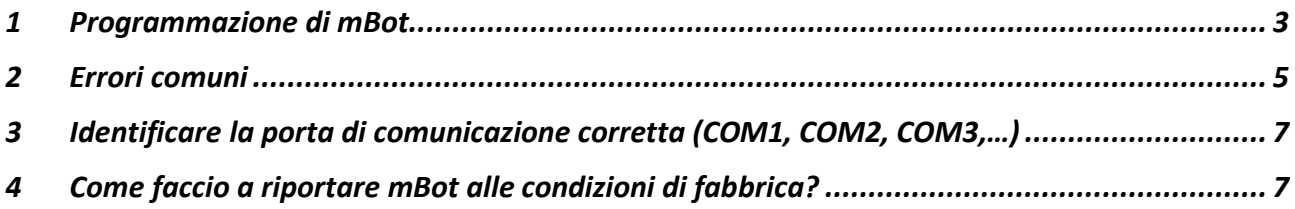

# <span id="page-2-0"></span>1 Programmazione di mBot

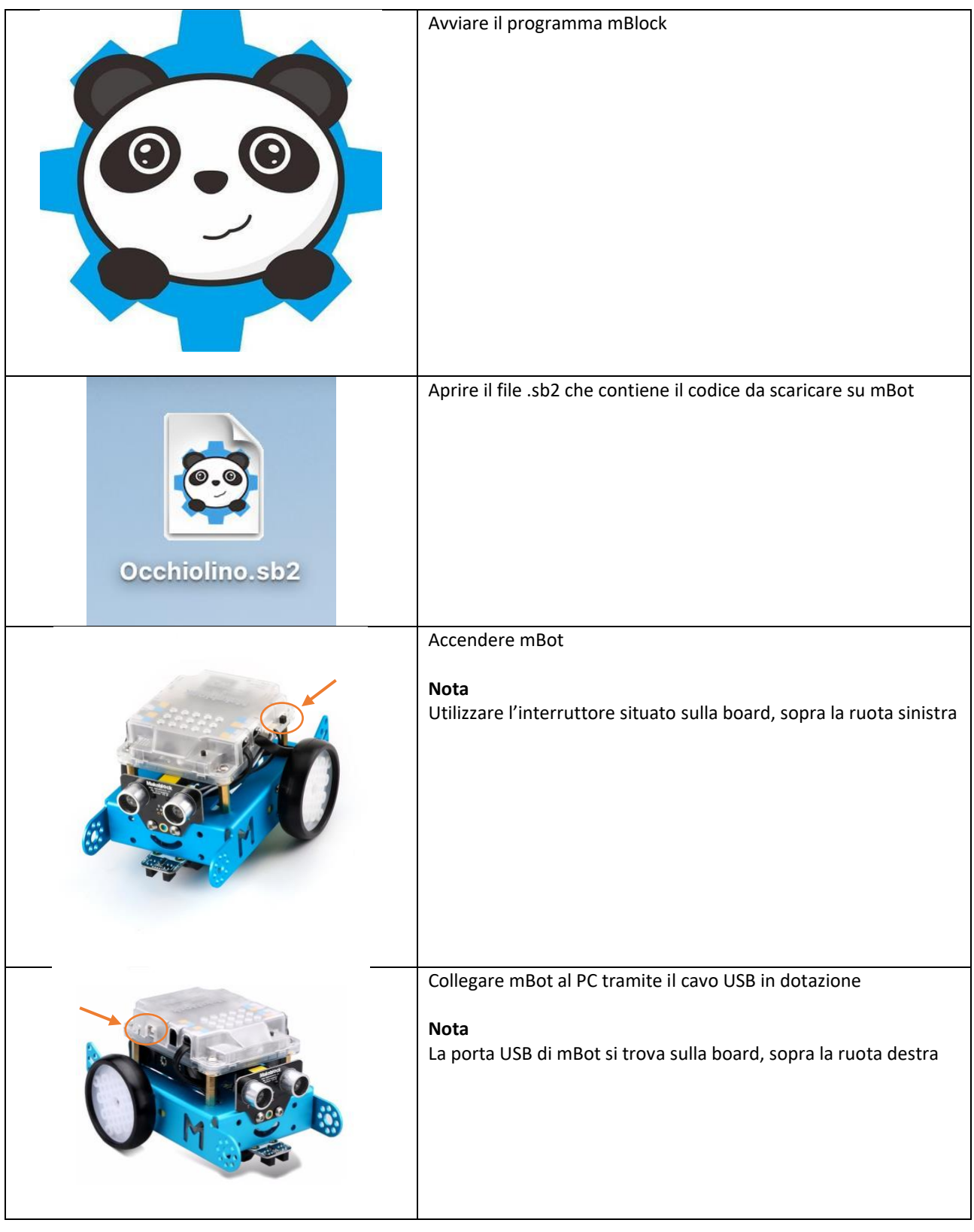

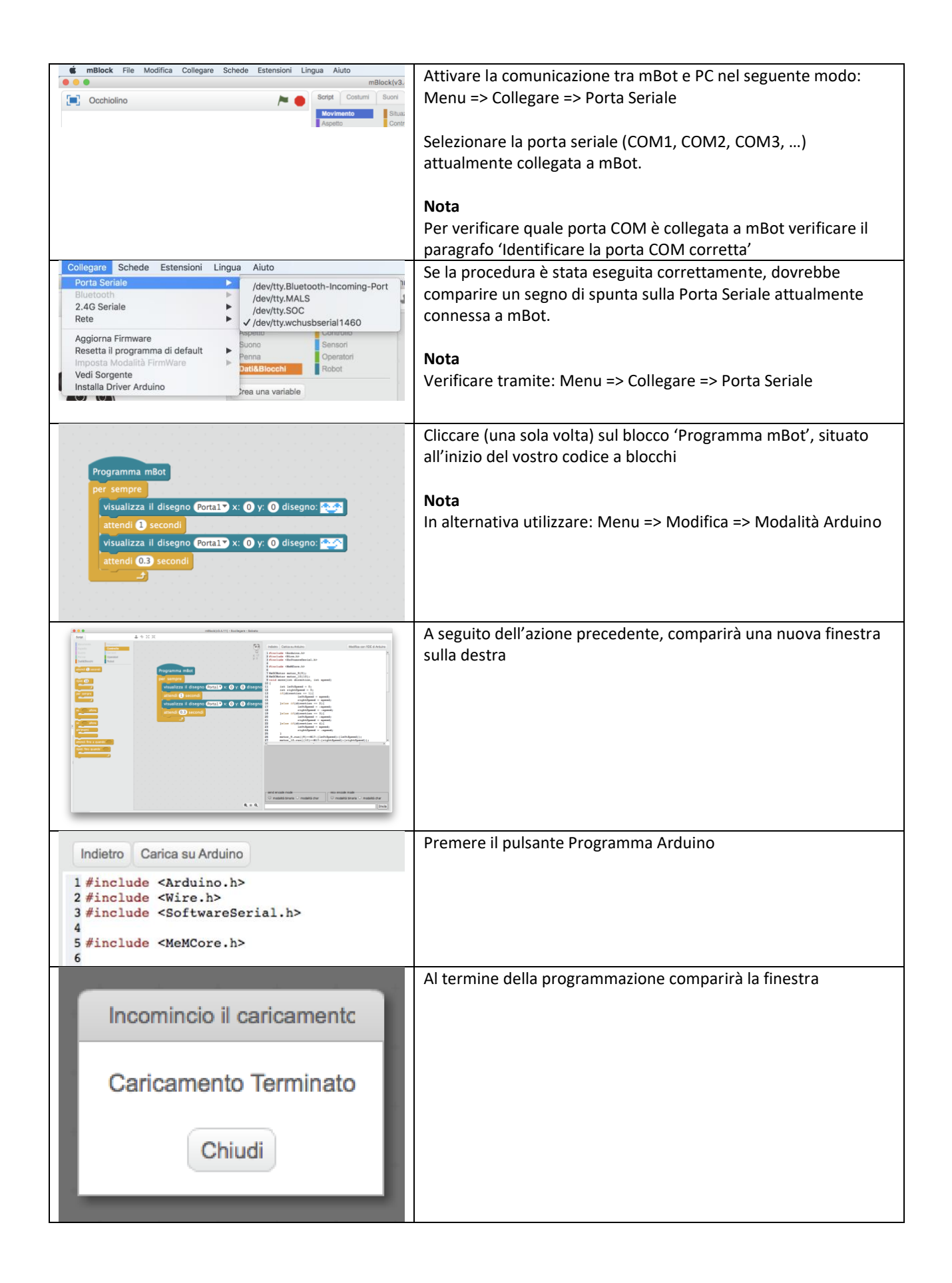

## <span id="page-4-0"></span>2 Errori comuni

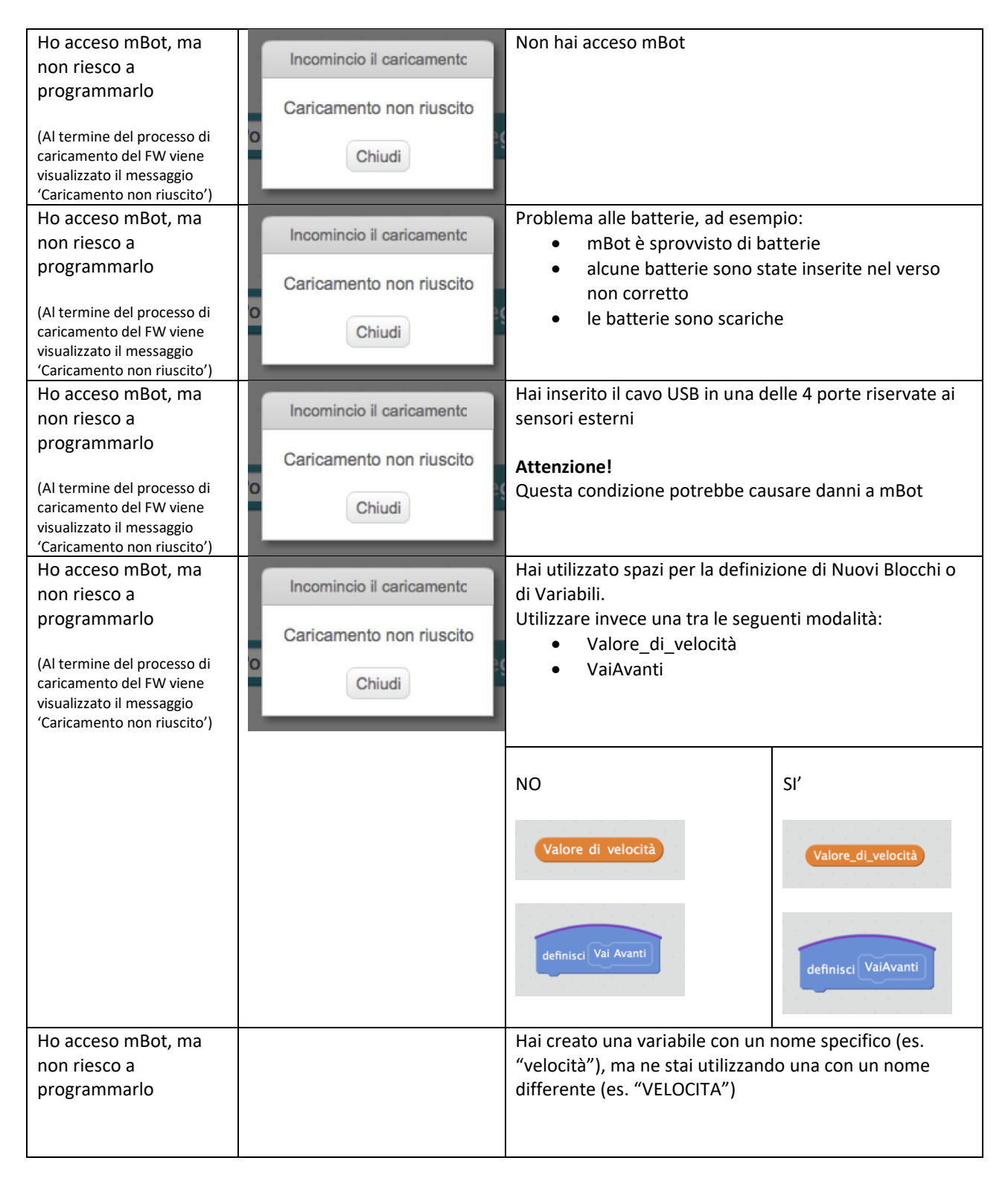

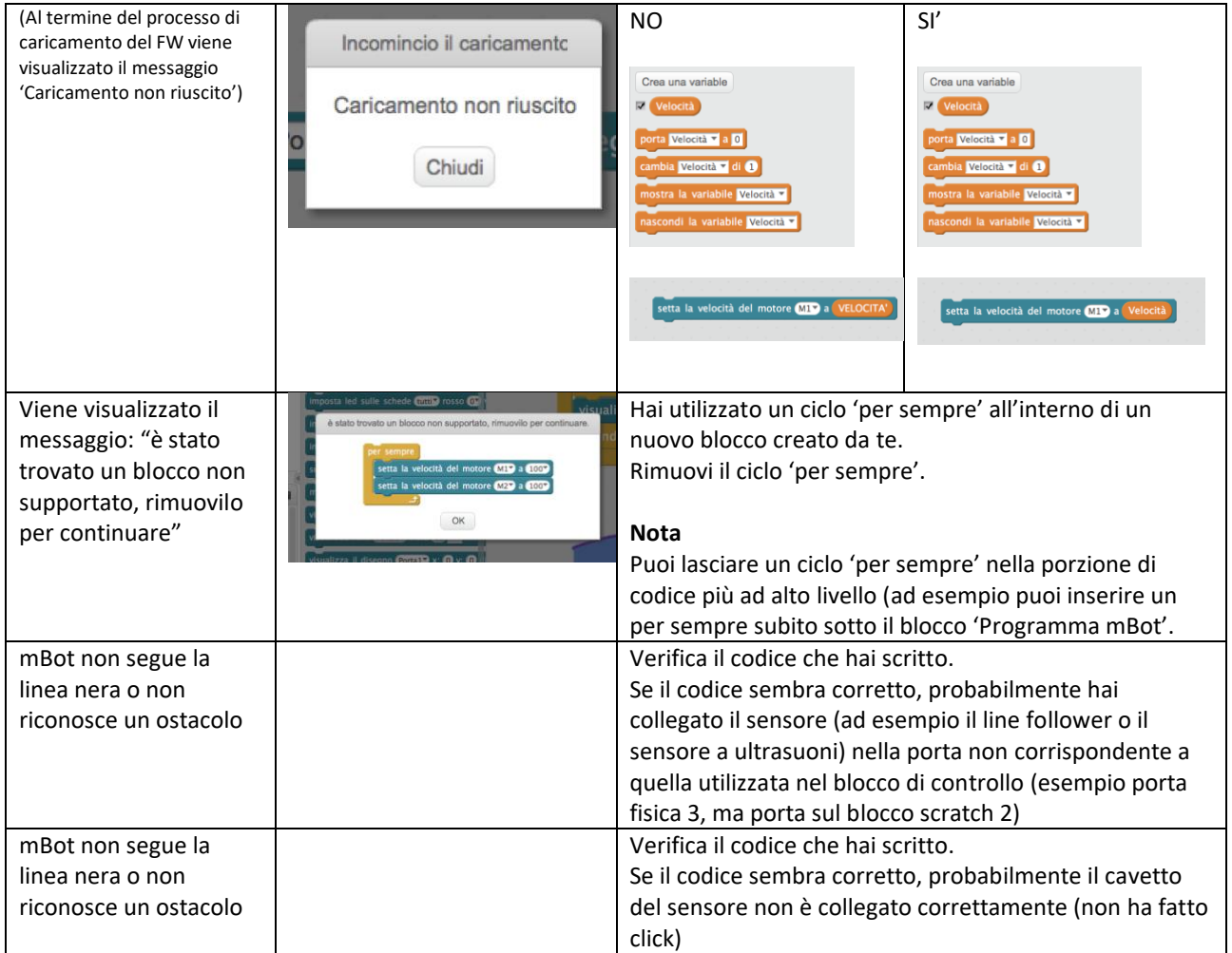

### <span id="page-6-0"></span>3 Identificare la porta di comunicazione corretta (COM1, COM2, COM3,…)

Quando devo collegare mBot al Computer compare più di una porta seriale (COM1, COM2, COM3,…): quale devo scegliere?

Nel caso sia presente più di una porta seriale disponibile, eseguire la seguente procedura per identificare quella dedicata alla programmazione di mBot.

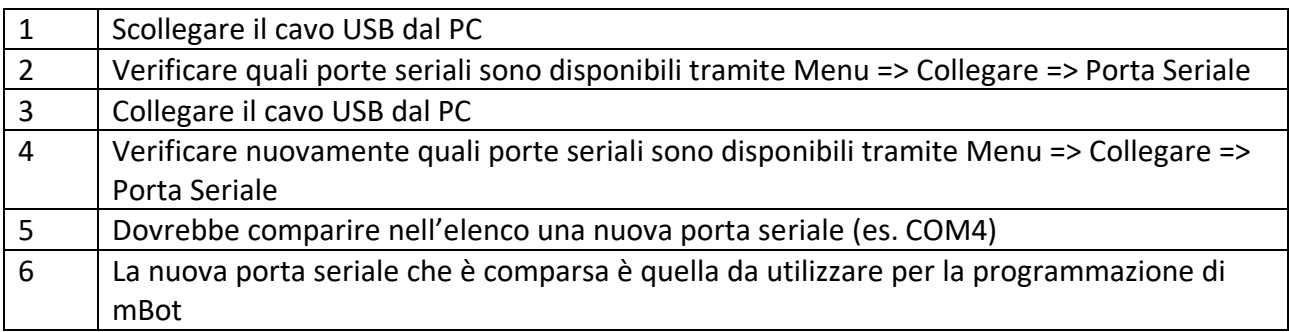

#### <span id="page-6-1"></span>4 Come faccio a riportare mBot alle condizioni di fabbrica?

Ogni volta che scaricate su mBot un vostro nuovo programma, il firmware (programma) precedente viene cancellato.

Il firmware originale di mBot può essere utilizzato per:

- controllare mBot tramite PC utilizzando il canale di comunicazione WiFi (pennetta 2.4G in dotazione)
- controllare mBot tramite tablet utilizzando il canmale di comunicazione Bluetooth
- utilizzare mBot con le seguenti funzionalità:
	- o telecomando a distanza tramite telecomando IR
	- o funzionalità line follower
	- o funzionalità evita ostacoli

Per ripristinare il firmware originale di mBot (quello che "aveva in pancia" all'atto dell'acquisto) procedere nel seguente modo.

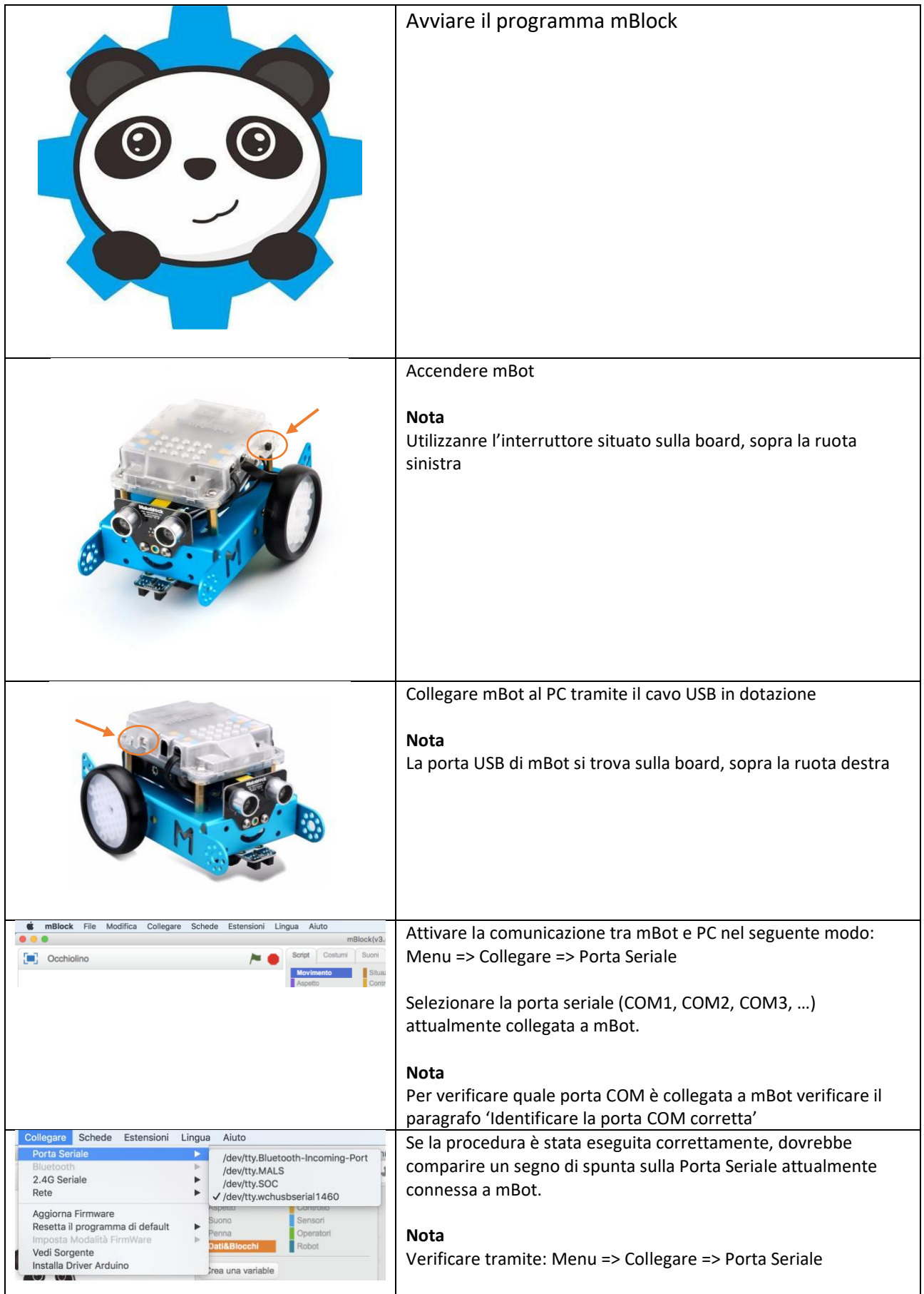

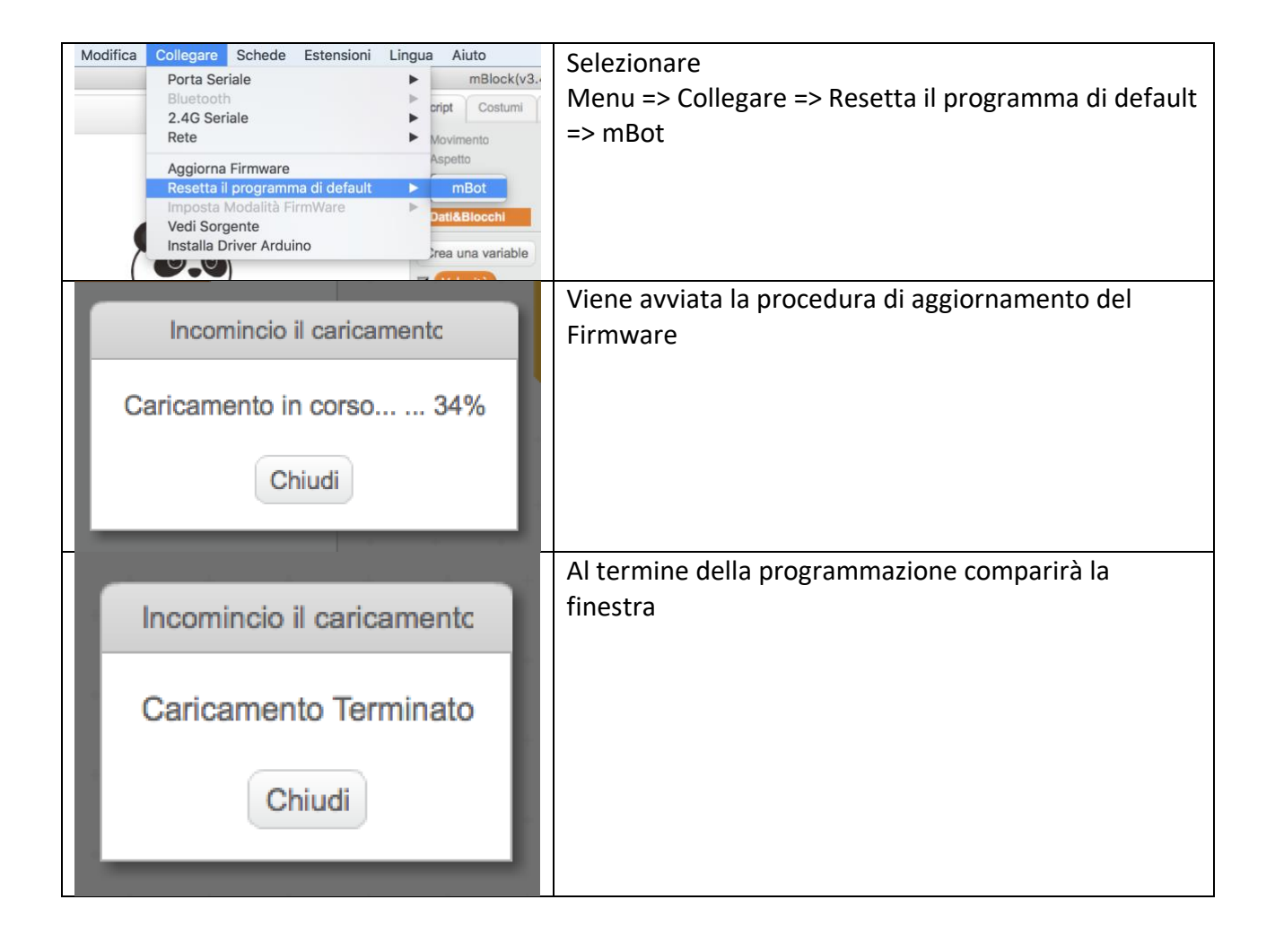